# [TECHNOLOGY BRIEF]

# Sample Logging in MassLynx

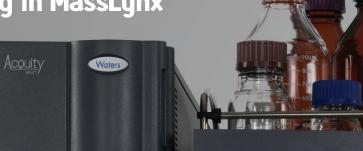

### GOAL

Current functionality in MassLynx<sup>™</sup> Software allows for the creation of a database file that tracks every sample submitted to the system. This application note discusses database logging and some of the key benefits of this capability in an Open Access environment.

#### BACKGROUND

Walkup analytical systems are usually shared systems. They are used by chemists in a number of groups, working on a number of projects. In an environment like this, it is important to keep track of which projects are using which systems, and how many samples they are analyzing. This assists administrators in measuring system metrics and in charging departments for use of the system. Sample logging in MassLynx Software allows system administrators to keep track of all the injections a system performs.

| tem Chromatogram<br>Display Type |                               |
|----------------------------------|-------------------------------|
| Scan Number                      | Axes Labelling: m/z 🗸         |
| <u>R</u> etention Time           | Use Acquired File as Default  |
| assLynx Status                   |                               |
| Up <u>d</u> ate Status           | Refresh rate 60 Seconds       |
|                                  | File Name C:\MassLynx\status. |
| atabase Logging                  |                               |
| Log Samples                      | Database C:\MassLynx\sample   |
|                                  |                               |
|                                  |                               |
|                                  |                               |
|                                  |                               |
|                                  |                               |

Figure 1. Enabling sample logging in MassLynx.

Acquity

| FILE_NAME           | INLET_FILE             | SAMPLE_LOCATIO | ID 💌               | WAVELENGTH_A | <ul> <li>Index</li> </ul> | PROJECT                              | DATE 🔽    | TIME 🔄 USERNAN    | 1E 🛃 INSTRUMENT 💌 |
|---------------------|------------------------|----------------|--------------------|--------------|---------------------------|--------------------------------------|-----------|-------------------|-------------------|
| automation 01       | C1 1min 95_5 Acid pH   | 1:1            | blank              | 214          | 5                         | 36 C:\MassLynx\System Automation.PRO | 6/25/2010 | 9:24:04 AM Ronan  | Inst              |
| automation 01       | C1 1min 95_5 Acid pH   | 1:1            | blank              | 214          | 5                         | 37 C:\MassLynx\System Automation.PRO | 6/25/2010 | 9:26:38 AM Ronan  | Inst              |
| sulfadimethoxine 21 | C1 1min 95_5 Acid pH   | 2:48           | automation test 1  | 214          | 5                         | 25 C:\MassLynx\System Automation.PRO | 6/2/2010  | 9:50:04 PM Ronan  | Inst              |
| sulfadimethoxine 38 | C2 1min 95_5 basic pH  | 2:48           | automation test 8  | 214          | 5                         | 33 C:\MassLynx\System Automation.PRO | 6/4/2010  | 2:33:36 PM Joanne | Inst              |
| sulfadimethoxine 39 | C2 1min 50_50 basic pH | 2:48           | automation test 9  | 214          | 5                         | 34 C:\MassLynx\System Automation.PRO | 6/4/2010  | 2:37:37 PM Joanne | Inst              |
| sulfadimethoxine 40 | C1 1min 95_5 Acid pH   | 2:48           | automation test 10 | 214          | 5                         | 35 C:\MassLynx\System Automation.PRO | 6/4/2010  | 2:41:39 PM Joanne | Inst              |
| sulfadimethoxine 21 | C1 1min 95_5 Acid pH   | 2:48           | automation test 1  | 214          | 5                         | 15 C:\MassLynx\System Automation.PRO | 6/2/2010  | 2:57:53 PM Andy   | Inst              |
| sulfadimethoxine 22 | C2 1min 95_5 Acid pH   | 2:48           | automation test 2  | 214          | 5                         | 16 C:\MassLynx\System Automation.PRO | 6/2/2010  | 3:00:01 PM Andy   | Inst              |

Figure 2. Tube view in fraction collection results pane.

# THE SOLUTION

Sample logging is enabled through the MassLynx > Tools > Options menu (Figure 1). The Log Samples box in the Database Logging section is checked and the location for the database file is chosen.

Once enabled, a Microsoft Access database file is created, with the extension \*.mdb. This file is updated every time a sample is logged in. The file contains all the sample information that was entered when the sample was logged in (Figure 2).

As a database file, this data can be interrogated by either Microsoft Access or Excel. Columns can be quickly and easily sorted to determine who has been using the instrument, how many samples they've run, and which methods they have used. Alternatively, by sorting the database by method, it could be determined which methods are most popular. It could also be sorted by date to determine daily usage.

## SUMMARY

Sample logging allows system administrators to keep track of all the injections a system performs. Injections can be tracked on individual or project levels and the database can be easily sorted to present the data in the most usable format. By tracking system use, the administrator is able to cross charge departments or projects for system use and consumables.

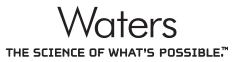

Waters is a registered trademark of Waters Corporation. The Science of What's Possible, FractionLynx, and MassLynx are trademarks of Waters Corporation. All other trademarks are the property of their respective owners.

©2011 Waters Corporation. Produced in the U.S.A. January 2011 720003862EN AO-PDF Waters Corporation 34 Maple Street Milford, MA 01757 U.S.A. T: 1 508 478 2000 F: 1 508 872 1990 www.waters.com

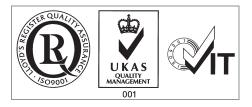